# **Wiki-Anleitung**

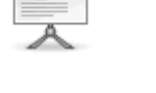

# **Was ist ein Wiki?**

Ein Wiki ist eine Software, die es allen (berechtigten) Benutzern einer Internetseite erlaubt, die Inhalte **online** zu diskutieren, zu bearbeiten und/oder zu veröffentlichen. Es ist eine **EINFACHE** und **LEICHT ZU BEDIENENDE** Plattform für kooperatives Arbeiten an Texten.

# **Vorteile eines Wiki**

1. Nichts kann kaputt oder falsch gemacht oder unwiderruflich zerstört werden!! Die Bedienung ist sehr einfach - nicht schwerer als einen Text in Word zu schreiben und zu layouten.

2. Unendlich viele Menschen können miteinander zusammenarbeiten! Es können aber auch nur einige wenige angemeldete Benutzer mit einem Wiki arbeiten.

3. Neu erstellte, eingefügte oder aktualisierte Inhalt sind sofort (in einem ansprechenden Layout) online oder für alle Mitbenutzer verfügbar! Ein Inhaltsverzeichnis wird automatisch erstellt. Texte können untereinander verlinkt werden.

4. Lästiges Dateien Hin- und Herschicken, Versionen vergleichen oder "aus Versehen mit der alten Datei arbeiten" gibt es nicht mehr.

5. Und nicht zuletzt: In ein Wiki können mühelos Bilder, Musik etc. eingebunden werden!

# **Die wichtigsten 'Handgriffe'**

<ANCHOR:1>

#### **Suchen und Finden**

1. Möglichkeit: Ganz links gibt es eine Volltextsuche, dort Begriff eingeben und schon werden alle Treffer angezeigt.

2. Möglichkeit: Ganz links auf 'Seitenindex' klicken und eine Übersicht aller Artikel erscheint. Von dort aus direkt in das gewünschte Thema reinklicken

#### **Seite neu anlegen**

1. Schritt: über die des Themas/Begriffs in die "Suche" kontrollieren, ob zum betreffenden Thema schon eine Seite vorhanden ist

2. Schritt: wenn noch keine Seite zu dem Thema vorhanden ist, erscheint der Text: "Ergebnisse: Nichts gefunden". Ganz oben auf "Seite anlegen" klicken, das Edit-Fenster erscheint, Text eintragen, speichern nicht vergessen! Die Seite ist angelegt.

#### **Seite bearbeiten**

über "Suche" oder "Seitenindex" zur gewünschten Seite navigieren. Dort ganz oben auf: "Diese Seite bearbeiten" klicken, dann alle Änderungen einfügen. Speichern nicht vergessen!

### **Ordner (Namensraum) neu anlegen**

in die Suche eingeben: ":namensraum:seitenname", dann die Seite mit Text füllen, speichern, die erste Seite des Namensraums und der Namensraum sind angelegt Bsp: Namensraum (Ordner) "Material" und dort eine Seite mit Material zum Thema "xyz" sollen angelegt werden:

1. Eingabe in die Suche ":material:xyz"

2. Suchergebnis: "nichts gefunden"

3. Ganz oben auf "Seite anlegen" klicken, das Edit-Fenster erscheint, Text eintragen, speichern nicht vergessen! Die Seite und der Namensraum sind angelegt.

# **Letzte Änderungen im Wiki sehen**

Links im Kasten "Werkzeuge" auf "Letzte Änderungen" klicken. Das ist einer der wichtigsten Einstiegspunkte in einem Wiki. Er führt zu einer Liste der zuletzt geänderten Seiten.

#### **Themen diskutieren**

Auf jeder Seite gibt es ganz oben "Diskussion". Dort klicken, danach auf 'Seite anlegen' und schreiben. Speichern nicht vergessen!

#### **Seite löschen**

Betreffende Seite über "Suche" oder "Seitenindex" finden. Auf "Diese Seite bearbeiten" klicken. Alles markieren (am besten über die Tastenkombination "Strg+A" bzw. "Ctrl+A"). Alles löschen. Speichern.

# **Wo finde ich Hilfe?**

- Das [DokuWiki-Handbuch](http://www.dokuwiki.org/de:manual) erläutert alle Funktionen und ihre Anwendung im Wiki. Hier kann man z.B. nachlesen, wie Seiten erstellt, bearbeitet, gelöscht werden können oder auch eine Seitenstruktur durch die Verwendung von Namensräumen entstehen kann.
- Sehr hilfreich ist auch die Seite<http://www.dokuwiki.org/de:syntax>. Sie gibt eine Übersicht wie Inhalte im Wiki formatiert, Dateien hochgeladen werden können usw.

# **Der letzte Rettungsanker**

Bei Problemen schickt eine Email an: **[Susanne Hetzer](mailto:hetzer@zfl.gwz-berlin.de)**!

Schlagworte:

[Hilfe](https://synergiewissen.de/doku.php?id=tag:hilfe&do=showtag&tag=Hilfe), [Syntax](https://synergiewissen.de/doku.php?id=tag:syntax&do=showtag&tag=Syntax)

From: <https://synergiewissen.de/>- **°°° synergiewissen**

Permanent link: **<https://synergiewissen.de/doku.php?id=wiki:anleitung>**

Last update: **2022/03/16 16:08**

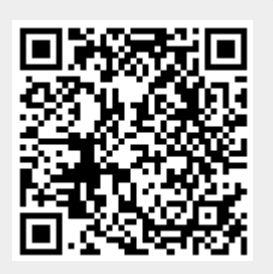